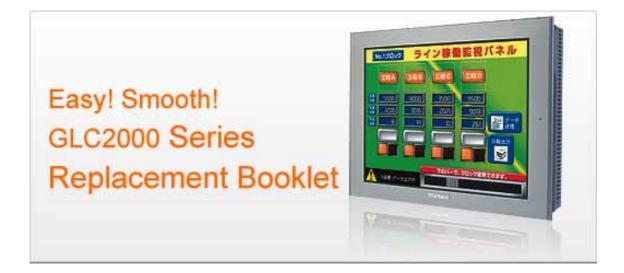

### Preface

This manual introduces the procedures to replace the unit in the GLC2000 series (GLC2600T, GLC2500T, GLC2400T, 2300T/L) with the GP3000 series C class, FLEX NETWORK type (GP-3600T-FN1M, GP-3500T-FN1M, GP-3400T-FN1M, GP-3300T/L-FN1M). The recommended replacement models are as follows.

| GLC-2600T | GP-3600T-FN1M |
|-----------|---------------|
| GLC-2500T | GP-3500T-FN1M |
| GLC-2400T | GP-3400T-FN1M |
| GLC-2300T | GP-3300T-FN1M |
| GLC-2300L | GP-3300L-FN1M |

Second Edition:Feb 2010

Table of Contents

| PREFACE                                               | 2  |
|-------------------------------------------------------|----|
| TABLE OF CONTENTS                                     | 3  |
|                                                       | _  |
| CHAPTER 1. SPECIFICATION COMPARISON                   | 5  |
| 1.1 SPECIFICATIONS OF GLC-2600T AND GP-3600T-FN1M     | 5  |
| 1.2 SPECIFICATIONS OF GLC-2500T AND GP-3500T-FN1M     | 6  |
| 1.3 SPECIFICATIONS OF GLC-2400T AND GP-3400T-FN1M     | 7  |
| 1.4 SPECIFICATIONS OF GLC-2300T/L AND GP-3300T/L-FN1M | 8  |
| CHAPTER 2. COMPATIBILITY OF HARDWARE                  | 9  |
| 2.1 LOCATIONS OF CONNECTORS                           | 9  |
| 2.2 ABOUT PANEL CUT DIMENSIONS (3500T)                | 11 |
| 2.3 TOUCH PANEL SPECIFICATIONS                        | 11 |
| 2.4 About transfer cable                              | 11 |
| 2.5 About interfaces                                  | 11 |
| 2.5.1 SERIAL INTERFACE                                | 11 |
| 2.5.2 AUX OUTPUT                                      | 11 |
| 2.5.3 FLEX NETWORK INTERFACE                          | 12 |
| 2.6 PERIPHERAL UNITS AND OPTION UNITS                 | 12 |
| 2.6.1 BARCODE READER CONNECTION                       | 12 |
| 2.6.2 PRINTER CONNECTION                              | 12 |
| 2.6.3 EXPANSION UNIT                                  | 12 |
| 2.6.4 AMPLIFIER CONNECTION                            | 12 |
| 2.6.5 FRONT MAINTENANCE UNIT                          | 13 |
| 2.7 About body material/color                         | 13 |
| 2.8 About power connector                             | 13 |
| 2.9 ABOUT POWER CONSUMPTION                           | 13 |

| CHAPTER 3. REPLACEMENT PROCEDURE                   | 14 |
|----------------------------------------------------|----|
|                                                    |    |
| 3.1 WORK FLOW                                      | 14 |
| 3.2 PREPARATION                                    | 16 |
| 3.3 RECEIVE SCREEN DATA FROM THE GLC2000 SERIES    | 17 |
| 3.4 CONVERT SCREEN DATA WITH THE PROJECT CONVERTER | 20 |
| 3.6 TRANSFER SCREEN DATA TO THE GP3000 SERIES      | 27 |
| 3.6 DIFFERENCES AFTER CONVERSION                   | 31 |
| 3.6.1 DIFFERENCES OF SCREEN DATA                   | 31 |
| 3.6.2 DIFFERENCES OF SCREEN DATA                   | 33 |
| CHAPTER 4. COMMUNICATION WITH DEVICE/PLC           | 35 |
| 4.1 DRIVER LIST                                    | 35 |
| 4.2 Shapes of COM ports                            | 39 |
| 4.3 MULTILINK CONNECTION                           | 43 |

## Chapter 1. Specification Comparison

## 1.1 Specifications of GLC-2600T and GP-3600T-FN1MTT

|                     |              | GLC-2600T                               | GP-3600T-FN1M                                     |  |
|---------------------|--------------|-----------------------------------------|---------------------------------------------------|--|
|                     |              |                                         |                                                   |  |
| Displa              | у Туре       | TFT Co                                  | olor LCD                                          |  |
| Display             | Colors       | 256 colors                              | CPI 65536 colors                                  |  |
| Display R           | esolution    | SVGA (800                               | × 600 pixels)                                     |  |
| Panel Cut Dim       | ensions (mm) | 301.5 (W)                               | × 227.5 (H)                                       |  |
| External Dime       | ensions (mm) | 317 (W) × 243 (H) × 58 (D)              | 313 (W) × 239 (H) × 56 (D)                        |  |
| Touch Panel Type    |              | Matrix                                  | Resistive Film (Analog) $\longrightarrow$ See 2.3 |  |
| Serial<br>Interface | COM1         | D-Sub 25 pin (female)<br>RS-232C/422    | RS-232C/485(422) Compatible                       |  |
|                     | COM2         | D-Sub 9 pin (male)<br>RS-232C           | RS-485 (422) Compatible                           |  |
| Memory              | Application  | 4MB                                     | IPI 8MB                                           |  |
|                     | SRAM         | 256KB                                   | <b>Ш 320КВ</b>                                    |  |
| Control             | Program      | 128KB                                   | 叩 132КВ                                           |  |
| Memory              | SRAM         | 64                                      | łКВ                                               |  |
| Ethernet Interface  |              | 10BASE-T                                | 10BASE-T/                                         |  |
| CF Card Interface   |              | 1                                       |                                                   |  |
| Printer Interface   |              | Compliant with Centronics<br>(parallel) | USB                                               |  |
| Flex Netwo          | rk Interface | ✓ → See 2.5.8                           |                                                   |  |
| USB Host Interface  |              | -                                       | XEWI 🗸                                            |  |

|                          |              | LC-2500T and GP-3500T-        |                                                                     |  |  |  |
|--------------------------|--------------|-------------------------------|---------------------------------------------------------------------|--|--|--|
|                          |              | GLC-2500T                     | GP-3500T-FN1M                                                       |  |  |  |
|                          |              |                               |                                                                     |  |  |  |
| Displa                   | у Туре       | TFT Co                        | blor LCD                                                            |  |  |  |
| Display                  | Colors       | 256 colors                    | CPI 65536 colors                                                    |  |  |  |
| Display R                | esolution    | VGA (640 >                    | < 480 pixels)                                                       |  |  |  |
| Panel Cut Dim            | ensions (mm) | 301.5 (W) × 227.5 (H)         | 259 (W) × 201 (H)                                                   |  |  |  |
| External Dimensions (mm) |              | 317 (W) × 243 (H) × 58 (D)    | 270.5(W) × 212.5 (H) × 57 (D)                                       |  |  |  |
| Touch Pa                 | anel Type    | Matrix                        | Resistive Film (Analog) $\Box \Box \Box \Box \Box \Box = 5$ See 2.3 |  |  |  |
| Serial                   | COM1         | D-Sub 25 pin (female)         | D-Sub 9 pin (male)                                                  |  |  |  |
| Interface                | COWIT        | RS-232C/422                   | RS-232C/485(422) Compatible                                         |  |  |  |
|                          | COM2         | D-Sub 9 pin (male)<br>RS-232C | BS-485 (422) Compatible                                             |  |  |  |
| Memory                   | Application  | 4MB                           | RS-485 (422) Compatible                                             |  |  |  |
| Memory                   | SRAM         | 256KB                         | ШРІ 8МВ<br>ШРІ 320КВ                                                |  |  |  |
| Control<br>Memory        | Program      | 128KB                         | 132KB                                                               |  |  |  |
| SRAM                     |              | 64KB                          |                                                                     |  |  |  |
|                          |              | 10BASE-T                      | 10BASE-T/                                                           |  |  |  |
| Ethernet Interface       |              |                               | 100BASE-TX                                                          |  |  |  |
| CF Card                  | Interface    | 1                             |                                                                     |  |  |  |
| Printer I                | nterface     | Compliant with Centronics     | NEWI USB                                                            |  |  |  |
|                          |              | (parallel)                    |                                                                     |  |  |  |
|                          | rk Interface | ✓ → See 2.5.8                 |                                                                     |  |  |  |
| USB Host                 | Interface    | -                             |                                                                     |  |  |  |

### 1.2 Specifications of GLC-2500T and GP-3500T-FN1M

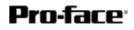

| 1.5 Specif          | ications of G                                                                                                    | LC-2400T and GP-3400T-I                  |                                                   |  |
|---------------------|----------------------------------------------------------------------------------------------------|------------------------------------------|---------------------------------------------------|--|
|                     |                                                                                                    | GLC-2400T                                | GP-3400T-FN1M                                     |  |
|                     |                                                                                                    |                                          |                                                   |  |
| Displa              | у Туре                                                                                                    | TFT Co                                   | blor LCD                                          |  |
| Display             | Colors                                                                                                    | 256 colors                               | CPI 65536 colors                                  |  |
| Display R           | esolution                                                                                                    | VGA (640 >                               | < 480 pixels)                                     |  |
| Panel Cut Dim       | ensions (mm)                                                                                                    | 204.5 (W)                                | × 159.5 (H)                                       |  |
| External Dime       | ensions (mm)                                                                                                    | 215 (W) × 17                             | ′0 (H) × 60 (D)                                   |  |
| Touch Panel Type    |                                                                                                    | Matrix                                   | Resistive Film (Analog) $\longrightarrow$ See 2.3 |  |
| Serial<br>Interface | COM1                                                                                                    | D-Sub 25 pin (female)<br>RS-232C/422     | RS-232C/485 (422)<br>Compatible                   |  |
|                     | COM2                                                                                                    | D-Sub 9 pin (male)<br>RS-232C            | RS-485 (422) Compatible                           |  |
| Memory              | Application                                                                                                    | 4MB                                      | <b>IPI</b> 8MB                                    |  |
|                     | SRAM                                                                                                    | 256KB                                    | 🔐 з20КВ                                           |  |
| Control<br>Memory   | Program                                                                                                    | 128KB                                    | <b>I32KB</b>                                      |  |
|                     | SRAM                                                                                                    |                                          | 64KB                                              |  |
| Ethernet            | Ethernet Interface         10BASE-T         10BASE-T/           Image: Display the second second |                                          | 10BASE-T/                                         |  |
| CF Card Interface   |                                                                                                    | 4                                        |                                                   |  |
| Printer I           | nterface                                                                                                    | Compliant with Centronics USB (parallel) |                                                   |  |
| Flex Netwo          | rk Interface                                                                                                    | ✓ → See 2.5.8                            |                                                   |  |
| USB Host            | Interface                                                                                                    |                                          |                                                   |  |

## 1.3 Specifications of GLC-2400T and GP-3400T-FN1M

# **Pro-face**

|                  |              | GLC-23001/L and GP-33001   | GP-3300T/3300L-FN1M                               |  |  |  |
|------------------|--------------|----------------------------|---------------------------------------------------|--|--|--|
|                  |              | GLC-23001/2300L            | GF-33001/3300L-FINTIM                             |  |  |  |
|                  |              |                            |                                                   |  |  |  |
| Disular Trus     | 2300T        | TFT C                      | TFT Color LCD                                     |  |  |  |
| Display Type     | 2300L        | Monoch                     | rome LCD                                          |  |  |  |
| Diamlay Calay    | 2300T        | 256 colors                 | CPI 65536 colors                                  |  |  |  |
| Display Color    | 2300L        | 2 levels / 8 levels        | 16 levels                                         |  |  |  |
| Display R        | esolution    | QVGA (320                  | × 240 pixels)                                     |  |  |  |
| Panel Cut Dim    | ensions (mm) | 156 (W)                    | × 123.5 (H)                                       |  |  |  |
| External Dime    | ensions (mm) | 171 (W) × 138 (H) × 60 (D) | 167.5 (W) × 135 (H) × 59.5 (D)                    |  |  |  |
| Touch Panel Type |              | Matrix                     | Resistive Film (Analog) $\longrightarrow$ See 2.3 |  |  |  |
| Serial           | 0014         | D-Sub 25 pin (female)      | D-Sub 9 pin (male)                                |  |  |  |
| Interface        | COM1         | RS-232C/422                | RS-232C/485 (422) Compatible                      |  |  |  |
|                  | COM2         | D-Sub 9 pin (male)         | D-Sub 9 pin (female)                              |  |  |  |
|                  |              | RS-232C                    | RS-485 (422) Compatible                           |  |  |  |
| Memory           | Application  | 2MB                        | <b>ШРІ</b> 6МВ                                    |  |  |  |
|                  | SRAM         | 256KB                      | <b>Ш</b> 320КВ                                    |  |  |  |
| Control          | Program      | 128KB                      | 🛄 132КВ                                           |  |  |  |
| Memory           |              |                            |                                                   |  |  |  |
|                  | SRAM         |                            | 64KB                                              |  |  |  |
| Ethernet         | Interface    | 10BASE-T                   | 10BASE-T/                                         |  |  |  |
|                  |              |                            | UPI 100BASE-TX                                    |  |  |  |
| CF Card          | Interface    |                            |                                                   |  |  |  |
| Printer I        | nterface     | Compliant with Centronics  | USB                                               |  |  |  |
|                  |              | (parallel)                 |                                                   |  |  |  |
|                  | rk Interface | ✓ → See 2.5.8              |                                                   |  |  |  |
| USB Host         | Interface    | -                          |                                                   |  |  |  |

## 1.4 Specifications of GLC-2300T/L and GP-3300T/L-FN1M

## Chapter 2. Compatibility of Hardware

## **2.1 Locations of connectors**

Connector locations on the GLC2000 series and the GP3000 series C class FLEX NETWORK type are as follows.

2.1.1 Rear of GLC-2600/2500 and GP-3600/3500-FN1M

GLC-2600/2500

GP3600/3500-FN1M

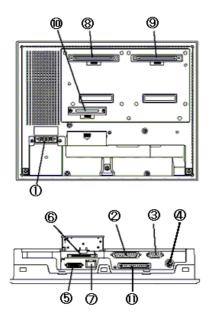

8

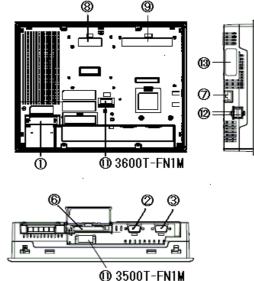

2.1.2 Rear of GLC-2400 and GP-3400-FN1M

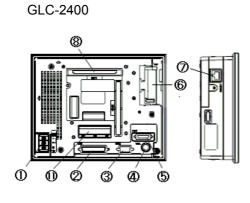

GP-3400-FN1M

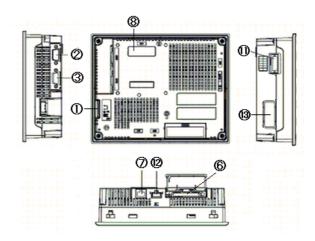

### 2.1.3 Rear of GLC-2300 and GP-3300-FN1M

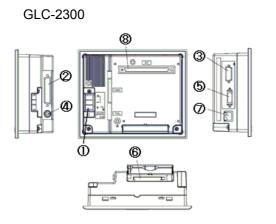

GP-3300-FN1M

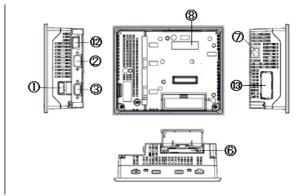

Interface names (applicable to all models)

|    | GLC2000 Series                                          | GP3000-FN1M Series                   |  |  |
|----|---------------------------------------------------------|--------------------------------------|--|--|
| 1  | Power Input Terminal Block                              | Power Input Terminal Block (AC type) |  |  |
|    |                                                         | Power Plug Connector (DC type)       |  |  |
| 2  | Serial Inte                                             | erface (COM1)                        |  |  |
| 3  | Expansion Serial Interface (COM2)                       | Serial Interface (COM2)              |  |  |
| 4  | Tool Connector                                          | -                                    |  |  |
| 5  | Printer Interface                                       | -                                    |  |  |
| 6  | CF Card Interface                                       |                                      |  |  |
| 7  | Ethernet Interface                                      |                                      |  |  |
| 8  | Expansion Unit Interface 1                              |                                      |  |  |
| 9  | Expansion l                                             | Jnit Interface 2 *1                  |  |  |
| 10 | Expansion CF Card Interface *2                          | -                                    |  |  |
| 11 | Screw Lock Terminal Block Auxiliary Input/Output (AUX), |                                      |  |  |
|    | (Flex Network Interface, AUX) Voice Output Interface    |                                      |  |  |
| 12 | -                                                       | USB Host Interface                   |  |  |
| 13 | - Flex Network Interface                                |                                      |  |  |

\*1: GLC2400T,2300T/L,GP3400T,3300T/L doesn't have this interface.

\*2: GLC2400T,2300T doesn't have this interface.

### 2.2 About panel cut dimensions (3500T)

GP-3500T is designed smaller for space savings. The panel cut dimensions of GP-3500T are different from those of GLC-2500T. Please prepare an attachment (model: CA4-ATM10-01) for installation of GP-3500T.

### 2.3 Touch panel specifications

The touch panel type for the GP3000 series is "Resistive film (Analog) type". The resistive film (Analog) type doesn't recognize the touch input even if you touch two points at the same time. Please do not touch two points at the same time. If you applied the two-point touch input on the GLC2000 series, we recommend you to change to the one-point touch input using the switch delay function.

### 2.4 About transfer cable

To transfer screen data to the series, use an Ethernet cable or a USB transfer cable for the GP3000 series (model: CA3-USBCB-01). Please note that any commercial USB cable cannot be used. The tool port and a transfer cable for the GP2000 series (\*1) are used for screen data transfer to the GP2000 series, but they are not available with the GP3000 series.

\*1: Models of transfer cable for the GP2000 series: GPW-CB02, GPW-CB03, GP430-CU02-M, etc.

### 2.5 About interfaces

### 2.5.1 Serial interface

The COM1 port on the GP3000 series is D-Sub 9 pin male and the COM2 port is D-Sub 9 pin female. The COM1 port on the GLC2000 series is D-Sub 25 pin male and the COM2 port is D-Sub 9 pin male. The pin assignment and the shape of male/female connector are different from those of the GP3000 series. Check if you can use the cable with the ST3000 series on Otasuke Pro! "Connectable Controllers for GP3000 Series."

http://www.pro-face.com/otasuke/qa/gp3000/replace/connect/connect.php

### 2.5.2 AUX output

The GP3000 series is equipped with AUX (external output), but the shape of the AUX (external output) connector is different from that of GLC-2600/2500/2400. Please check wiring for the AUX interface before you replace the units.

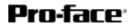

#### 2.5.3 Flex Network interface

The Flex Network communication interface on the GP3000 series and that of the GLC2000 series differ in size. The Flex Network DIO connector used with the GLC2000 series cannot be used. For the replacement from the GLC2000 series to the GP3000 series, remove the Flex Network cable from the GLC2000 series and replace it to the GP3000 series.

In the GP3000 series, you can set up to 63 stations, 256 points of bit variable input, 256 points of bit variable output, 64 points of integer variable input, and 64 points of integer variable output. If you have set more than 256 points of bit input for the GLC2000 series, an error message will appear and the data transfer will be failed.

#### 2.6 Peripheral units and option units

#### 2.6.1 Barcode reader connection

The GP3000 series is not equipped with a tool port. A barcode reader connected from the tool port on the GLC2000 series cannot be used. However, the GP3000 series allows you to connect a barcode reader on its USB interface or its serial interface.

#### 2.6.2 Printer connection

The GP3000 series is not equipped with the Centronics (parallel) interface for the printer. Please prepare a conversion cable to convert the USB of the GP3000 series to the Centronics interface if you connect the printer to the GP3000, which was connected to the Centronics interface on the GLC2000 series The GP3000 series allows you to connect a printer on its Ethernet port as well as on its USB port.

#### 2.6.3 Expansion unit

The expansion bus unit for the GP3000 is different from that of the GLC2000 series Please note that the expansion unit, such as a CC-LINK unit, used with GLC2000 series cannot be used.

For the details of the expansion units for the GP3000 series currently available, refer to http://www.pro-face.com/product/gp/gp3000/option/

#### 2.6.4 Amplifier connection

The GP3000 series doesn't have the line output function. If you connected from the line output on the AUX interface of the GLC2000 series to an amplifier, replace your speaker to one with a built-in amplifier and use the speaker output.

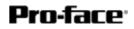

#### 2.6.5 Front maintenance unit

The front maintenance unit (GP077-CFFM10) for the GLC2000 series is not available with the GP3000 series. Please use a CF card with the CF card interface equipped on the display unit.

### 2.7 About body material/color

The body material of GP-3600T/3500T/3400T is aluminum. That of the GLC2000 series is resin. Please note that the material characteristic and the color are different.

### 2.8 About power connector

The power connector for the DC type on the GP3000 series is a screw lock terminal block. If you replace from the GLC2000 series, change the power cable.

The power connector for the AC type is the same as that on the GLC2000 series, however, the position of FG has been changed.

### 2.9 About power consumption

Only as for the AC type, the power consumption of the GP3000 series and that of the GLC2000 series are different. Please check the power supply capacity that is supplied to the display unit.

## **Chapter 3. Replacement Procedure**

### 3.1 Work Flow

To change the equipment designed for the GLC2000 series to the GP3000 series C class FLEX NETWORK type

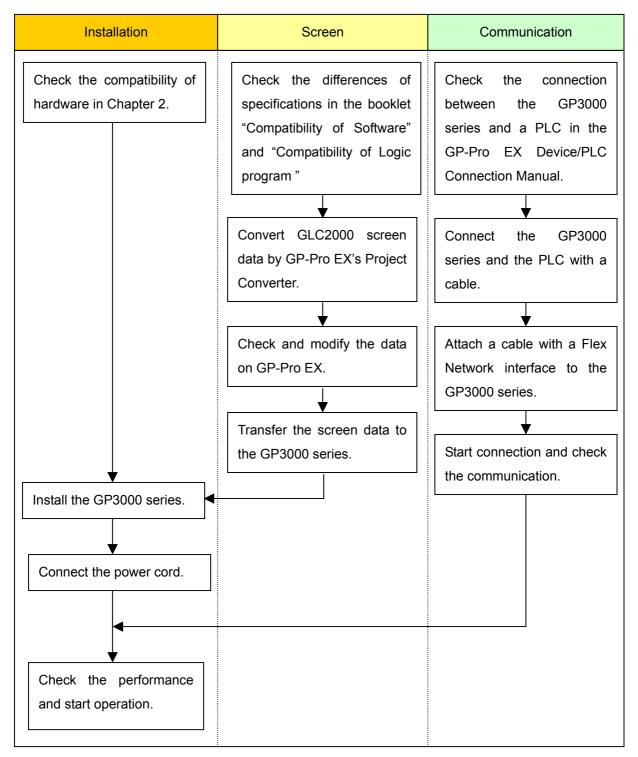

## To replace the GLC2000 series mounted to the equipment to the GP3000 series C class FLEX NETWORK type

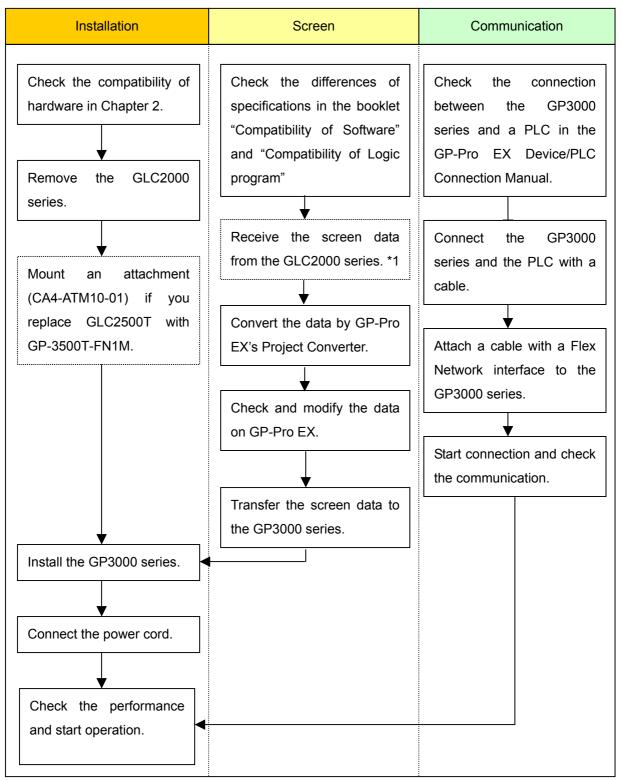

\*1: This step is required if screen data is saved only in the GP unit, not in any other device.

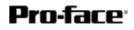

### 3.2 Preparation

| Requirements for        | PC in which the following ve                                   | ersion or higher of C-package      |  |  |  |
|-------------------------|----------------------------------------------------------------|------------------------------------|--|--|--|
| receiving screen data   | GP-PRO/PB3 is installed (*2)                                   |                                    |  |  |  |
| from the GLC2000        | GLC2300T/L                                                     | C-Package01                        |  |  |  |
| series (*1)             | GLC2400T                                                       | GP-PRO/PBIII for Windows           |  |  |  |
|                         | GLC2600T                                                       | Ver.6.0 or higher                  |  |  |  |
|                         | GLC2500T                                                       | C-Package03                        |  |  |  |
|                         |                                                                | GP-PRO/PBIII for Windows           |  |  |  |
|                         |                                                                | Ver. 7.0 or higher                 |  |  |  |
|                         |                                                                |                                    |  |  |  |
|                         | Transfer cable (The following thr                              | ree types of cable are available.) |  |  |  |
|                         | GPW-CB02 (D-sub 9-pi                                           | n to the PC)                       |  |  |  |
|                         | GPW-CB03 (USB to the PC) *3                                    |                                    |  |  |  |
|                         | GP430-CU02-M or GPW-SET                                        |                                    |  |  |  |
|                         | The GLC2000 series also allows you to transfer screen data via |                                    |  |  |  |
|                         | Ethernet or CF card.                                           |                                    |  |  |  |
| Requirements for        | PC in which GP-Pro EX is install                               | led                                |  |  |  |
| converting screen data  |                                                                |                                    |  |  |  |
| of the GLC2000 series   |                                                                |                                    |  |  |  |
| and transferring to the |                                                                |                                    |  |  |  |
| GP3000 series           |                                                                |                                    |  |  |  |
|                         | Transfer cable (model: CA3-USBCB-01)                           |                                    |  |  |  |
|                         | The GP3000 series C class FLEX NETWORK type also allows        |                                    |  |  |  |
|                         | you to transfer screen data via Ethernet, CF card or USB flash |                                    |  |  |  |
|                         | drive.                                                         |                                    |  |  |  |

\*1: This step is required if screen data is saved only in the GLC unit, not in any other device.

\*2: The software version must be the same or higher than the version that you used when creating screen data for the GLC2000 series.

We recommend you to upgrade to the latest version, which is C-Package 03 GP-PRO/PB3 for Windows Ver.7.29. If the version of the software that you currently use is C-Package 03 GP-PRO/PB3 for Windows Ver.7.0, upgrade it on our website Otasuke Pro!

\*3: GPW-CB03 is compliant with GP-PRO/PBIII for Windows Ver. 6.23 (C-Package02 SP2) or later. Also, to use it, you may need to install the driver.

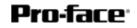

### 3.3 Receive screen data from the GLC2000 series

This section explains, as an example, how to receive screen data from the GLC unit using a transfer cable GPW-CB02 or GPW-CB03. If you have backed up screen data, this step is unnecessary; skip to the next section "3.4 Convert screen data with the Project Converter."

1. Connect a transfer cable to the GLC2000 series.

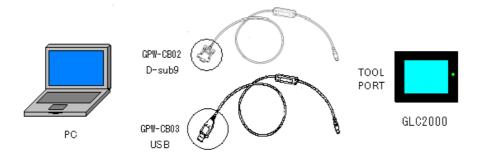

2. Start up GP-Pro/PBIII C-Package and click the [Transfer] icon on the Project Manager. (Specify a desired project file.)

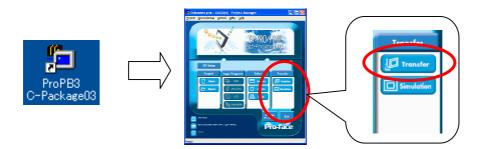

3. On the [Transfer] window, select the [Setup] menu and click [Transfer Settings...].

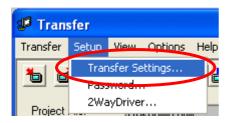

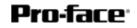

4. In the Communication Port field, select [COM], specify the COM port to which the cable is connected, and click [OK].

| Transfer Settings                                                                                                    | X                                                                                                    |
|----------------------------------------------------------------------------------------------------|----------------------------------------------------------------------------------------------------|
| -Send Information<br>✓ Upload Information<br>✓ GP System Screen<br>✓ Filing Data(CF card)<br>✓ Data Trans Func CSV Data(CF card)                                                          | Communications Port     COM     Comm Port     COM1     Retry Count     3     x      Baud Rate     38400     (bps) |
| Transfer Method           If Send All Screens           C Automatically Send Dranged Screens                                                                                              | C Ethernet<br>JP Address 0. 0. 0. 0 Port 8000                                                                     |
| C Send User Selected Screens                                                                                                    | Ethernet: Auto Acquistion     Memory Loader                                                                       |
| Transfer Mode  Transfer Mode  C Expansion for a transfer and a transfer are made simultaneou  C It is transferred after preparation for a transfer is finished.                           | ь.                                                                                                    |
| Setup         Use Extended for           C Automatic Setup         Use Extended for           C Exce System Setup         Signatation           C Do NOT Perform Setup         System Soc |                                                                                                    |
| Setup CF6 file :<br>C _English<br>C _Japanese<br>C _Selection C:\PR0GRA_TI\Pto-face\PR0PBWT1.02\p                                                                                         | not Browse                                                                                                    |
| OK                                                                                                    | Cancel Help                                                                                                    |

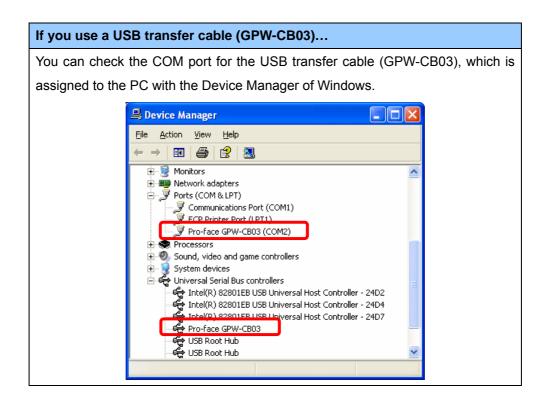

5. Select the [Transfer] menu and click [Receive...].

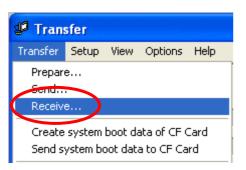

6. Specify the location to save the received screen data in and the project file name and save.

#### In case there is no Upload Information...

"Upload Information" is the necessary information to receive screen data from the display unit. It needs to be included in screen data when transferring screen data to the display unit beforehand. The Upload Information is sent to the display unit by default, however, you may check off the box of Upload Information to prevent screen reception by a third party.

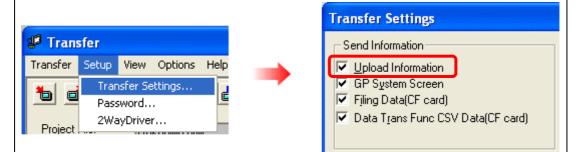

In this case, a message, which indicates there is no Upload Information," appears and you cannot receive the data.

You can check if the Upload Information has been sent or not in the following way.

Enter into the GP's Offline mode. If there are 2 asterisk (\*) marks in the Main menu as below, the Upload Information has been sent. If not, there is no Upload Information sent.

| ** |
|----|
|    |
|    |
|    |
|    |
|    |
|    |
|    |
|    |

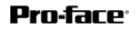

### 3.4 Convert screen data with the Project Converter

Convert a project file (\*.prw) for the GLC2000 series with the GP-Pro EX's Project Converter.

1. Click the [Start] button, select the [All Programs] ([Programs] on Windows® 2000 menu  $\rightarrow$  [Pro-face]  $\rightarrow$  [GP-Pro EX<sup>\*</sup>.<sup>\*\*</sup>]. (The version of the software you use will be shown in <sup>\*</sup>.<sup>\*\*</sup>.)

|                | <b>a</b> | Pro-face             | Ģ  | 🛅 GP-Pro EX 1.10 |     | Manaal (Holp)     |
|----------------|----------|----------------------|----|------------------|-----|-------------------|
|                | ۲        | Internet Explorer    |    |                  | ø   | GP-Pro EX         |
|                |          | Microsoft Excel      |    |                  |     | Project Converter |
|                | W        | Microsoft Word       |    |                  |     | Readme            |
|                | C        | Microsoft Outlook    |    |                  | ្ឋា | TransferTool      |
|                | C        | Microsoft PowerPoint |    |                  | 8   | Uninstall         |
|                | 3        | Outlook Express      |    |                  |     |                   |
|                | ۵.       | Windows Movie Maker  |    |                  |     |                   |
| All Programs 👂 | 人        | Adobe Reader 8       |    |                  |     |                   |
|                |          | Log Off 🚺 Shut Dov   | vn |                  |     |                   |
| 背 start 🌖      |          |                      |    |                  |     |                   |

2. The Project Converter starts up and the [Project Converter] dialog box opens. Select [Project File (\*.PRW)] in the [Data Type].

| 😂 Project Converter |                     |        |
|---------------------|---------------------|--------|
| Data Type           | Project File(*.PRW) |        |
| Convert-From        |                     | Browse |
| Convert-To          |                     | Browse |

| NOTE                                                                                      |  |  |
|-------------------------------------------------------------------------------------------|--|--|
| To convert a file of the Pro-Control Editor, select "Logic File (*.wll).                  |  |  |
| To convert a part program file (*.wlp) or a subroutine program (*.wlf) file, save it as a |  |  |
| project file (*.prw) with GP-PRO/PBIII first and then convert.                            |  |  |

Designate a GP-PRO/PBIII for Windows' project file (\*.prw) in [Convert-From].
 Click the [Browse...] button and select a project file (e.g.: "Project system A.prw"). Click [Open], and the file will be set in [Convert-From].

|                                                              | Pro-face <sup>.</sup> |
|--------------------------------------------------------------|-----------------------|
| Se Project Converter                                         |                       |
| Data Type Project File(*.PRW)                                |                       |
| Convert-From Browse                                          |                       |
| Convert-To Browse                                            |                       |
|                                                              |                       |
| Open 🤶 🔀                                                     |                       |
| Look in: 🗀 database 💿 🖛 🗈 📸 🕶                                |                       |
| Product system A                                             |                       |
| File <u>n</u> ame: Product system A                          |                       |
| Files of type: Project Files (*.prw)                         |                       |
|                                                              |                       |
| 😂 Project Converter 🛛 🔀                                      |                       |
| Data Type Project File(*.PRW)                                |                       |
| Convert-From C:\Program Files\Pro-face\ProPBWin\datab Browse |                       |
| Convert-To Browse                                            |                       |

4. In [Convert-To], designate a GP-Pro EX's project file (\*.prx). Click the [Browse...] button and enter a new [File Name] (e.g.: "Product system A.prx"). Click [Save], and a new project file will be set to [Convert-To].

|                       |                                                  | Pro-face |
|-----------------------|--------------------------------------------------|----------|
| 🕃 Project C           | onverter                                         |          |
| Data Type             | Project File(*.PRW)                              |          |
| Convert-From          | C:\Program Files\Pro-face\ProPBWin\datab Browse  |          |
| Convert-To            | Browse                                           |          |
|                       |                                                  |          |
| Save As               | •                                                | 2        |
| Save in: 🗀            | Database 💽 🗢 🛅                                   | •        |
|                       |                                                  |          |
| File <u>n</u> ame:    | Product system A                                 | ave      |
| Save as <u>t</u> ype: | PRX Files (*.prx)                                | ncel     |
|                       | $\checkmark$                                     |          |
| 🚱 Project C           | onverter                                         |          |
| Data Type             | Project File(*.PRW)                              |          |
| Convert-From          | C:\Program Files\Pro-face\ProPBWin\datab Browse  |          |
| Convert-To            | C:\Program Files\Pro-face\GP-Pro EX\Datab Browse |          |

| NOT | ſE                                                                        |                                                                                                    |  |
|-----|---------------------------------------------------------------------------|----------------------------------------------------------------------------------------------------|--|
| •   | Dependin                                                                  | Depending on the model you are converting from, the [Convert-From Type] dialog box                                  |  |
|     | may display where you can select the type and the model.                  |                                                                                                    |  |
| •   | When a convert-to file exists, the window that confirms whether or not to |                                                                                                    |  |
|     | overwrite the file is displayed.                                          |                                                                                                    |  |
|     | Save As                                                                   |                                                                                                    |  |
|     | ⚠                                                                         | C:\Program Files\Pro-face\GP-Pro EX\Database\AManufacturingSystem.prx already exists.<br>Do you want to replace it? |  |
|     |                                                                           | Yes No                                                                                                    |  |

5. Click [convert] and start the conversion.

| 🍓 Project Co | nverter                                          | × |
|--------------|--------------------------------------------------|---|
| Data Type    | Project File(*.PRW)                              |   |
| Convert-From | C:\Program Files\Pro-face\ProPBWin\datab Borwse  |   |
| Convert-To   | C:\Program Files\Pro-face\GP-Pro EX\Datab Borwse | ] |
|              | Option                                           |   |
|              |                                                  |   |
|              |                                                  |   |
|              |                                                  |   |
|              |                                                  |   |
|              |                                                  |   |
|              | Convert Close Help                               |   |
|              |                                                  |   |

| 🍓 Project Co                                                                                                    | nverter                                   | ×      |
|----------------------------------------------------------------------------------------------------|-------------------------------------------|--------|
| Data Type                                                                                                    | Project File(*.PRW)                       |        |
| Convert-From                                                                                                    | C:\Program Files\Pro-face\ProPBWin\datab  | Borwse |
| Convert-To                                                                                                    | C:\Program Files\Pro-face\GP-Pro EX\Datab | Borwse |
|                                                                                                    | Option                                    |        |
| Option         Converted Popup Keypad(Text Landscape)         Converted Popup Keypad(Dec Portrait)         Converted Popup Keypad(Hex Portrait)         Converted Popup Keypad(Text Portrait)         Converted Popup Keypad(Text Portrait)         Converted Popup Keypad Edit(Dec Landscape)         Converted Popup Keypad Edit(Text Landscape)         Converted Popup Keypad Edit(Dec Portrait)         Converted Popup Keypad Edit(Dec Portrait)         Converted Popup Keypad Edit(Text Portrait)         Converted Popup Keypad Edit(Text Portrait)         Converted Bopup Keypad Edit(Text Portrait)         Converted Ropup Keypad Edit(Text Portrait)         Converted Ropup Keypad Edit(Text Portrait)         Converted Bopup Keypad Edit(Text Portrait)         Converted Suppont Keypad Edit(Text Portrait)         Converted Suppont Keypad Edit(Text Portrait)         Converted Suppont Keypad Edit(Text Portrait)         Converted Suppont Keypad Edit(Text Portrait)         Converted Suppont Keypad Edit(Text Portrait)         Converted Suppont Keypad Keypad Key |                                           |        |
|                                                                                                    | Convert Close                             | Help   |

| NC | DTE                                                                                                    |  |  |
|----|----------------------------------------------------------------------------------------------------|--|--|
| •  | Depending on the model you are converting from, the [Convert Destination] dialog                                                                                                    |  |  |
|    | box may appear and you can select the type and the model.                                                                                                    |  |  |
| •  | If the following dialog box appears, set a CF card output folder.                                                                                                    |  |  |
|    | $\rightarrow$ See the next page                                                                                                    |  |  |
|    | <ul> <li>Convert GP-PRO/PBIII for Windows' "Destination CF Card Folder"</li> </ul>                                                                                                    |  |  |
|    | Question                                                                                                    |  |  |
|    | A CF card output folder is set in the project.<br>Do you want to convert the CF card data<br>In the data in CF card folder, when not performing conversion, the library call of an image screen(CF) is not generated correctly. |  |  |
|    | Yes No Cancel                                                                                                    |  |  |
|    |                                                                                                    |  |  |

6. After conversion, the [Save convert information] dialog box appears. If you click [Save], you can save the conversion information in a text file.

# **Pro-face**

| Save convert information.        | ? 🔀       |
|----------------------------------|-----------|
| Save in: 🗀 Database              | - 🖬 📸 🖬 - |
| ata                              |           |
|                                  |           |
|                                  |           |
|                                  |           |
|                                  |           |
| File <u>n</u> ame:               | Save      |
| Save as type: Text Files (*.txt) | Cancel    |

7. Click [Close] to close the [Project Converter] dialog box.

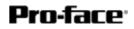

#### • Convert GP-PRO/PBIII for Windows' "Destination CF Card Folder"

If you convert a project file (\*.prw) with a destination CF card folder designated in the step 5, the Question dialog box whether or not to designate the destination CF card folder for the convert destination appears again.

| Question |                                                                                                    |  |  |  |
|----------|----------------------------------------------------------------------------------------------------|--|--|--|
| U 🕑 🛛    | A CF card output folder is set in the project.<br>Do you want to convert the CF card data<br>In the data in CF card folder, when not performing conversion, the library call of an image screen(CF) is not generated correctly.<br>Yes No Cancel |  |  |  |

Select a folder (e.g.: "Database") and click [OK].

If you click the [Make New Folder] button, you can create a new folder at any location.

| Browse For Folder                                                                     | ? 🛛   |
|---------------------------------------------------------------------------------------|-------|
| Select a destination CF card folder.                                                  |       |
| Pro-face  GP-Pro EX 1.10  CML CDatabase FONI FONI Fonts Fonts Fonts Fonts Keymap CONT | <     |
| Make New Folder OK Ca                                                                 | incel |

## IMPORTANT In the [Question] dialog box, be sure to select [Yes] and specify the destination folder. If you select [No], images will not be called correctly.

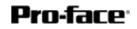

### 3.6 Transfer screen data to the GP3000 series

Transfer the converted project file to the GP3000 series. You can transfer data to the GP3000 series via USB transfer cable, Ethernet cable, CF card, or USB flash drive. Here, this section explains, as an example, how to transfer screen data by USB transfer cable (model: CA3-USBCB-01).

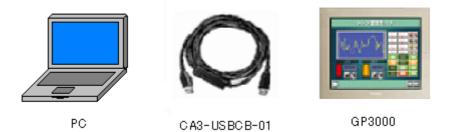

1. Connect your PC and the GP3000 series with a USB transfer cable. If the driver of the cable has not been installed on your PC, a dialog box will appear. Please follow the instructions.

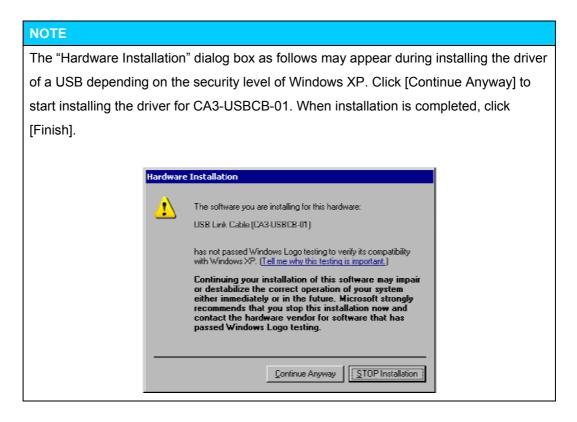

2. Turn on the display unit's power. The "Initial Start Mode" screen will appear on the display unit.

| Initial Start Mode  |                           |  |
|---------------------|---------------------------|--|
| Language            | ENGLISH                   |  |
| Thank you for your  | purchasing.               |  |
| To initialize this  | unit, please download the |  |
| Runtime system from | the editor.               |  |
| Note:Touch the Ethe | rnet Setup Switch         |  |
| to change the IP ac | ldress.                   |  |
|                     |                           |  |
|                     | Ethernet Setup            |  |

This screen will appear when you first connect the display unit's power code. After transferring a project file once, this screen will not appear again.

3. On the GP-Pro EX's State Toolbar, click the [Transfer Project] icon to open the Transfer Tool.

| 📭 Transfer Tool                    |                                                                  | × |
|------------------------------------|------------------------------------------------------------------|---|
| <u>File Transfer Setting H</u> elp |                                                                  |   |
| Send Project                       | Project Information 📴 Select Project                             | ļ |
| Receive Project                    | Project File Name<br>[sample.px]<br>[Main Unit Model: AST-**** ] |   |
| Compare Project                    | Comment<br>[]<br>Date<br>[9/24/2008 4:41 PM]                     |   |
| Main Unit Information              | Creator<br>[GP_User]                                             |   |
| CF-Card Connection                 | Send/Receive password                                            |   |
| Memory Loader                      | Transfer Settings Info.                                          |   |
|                                    | Device<br>[USB]                                                  |   |
|                                    | Transfer Ptoject<br>[Auto]                                       |   |
|                                    | Transfer system<br>[Auto]                                        |   |
| Build Ver : 1006.0630.0816         |                                                                  |   |
|                                    | Close                                                            |   |

4. Check the project file name and other data to be transferred in the Project Information. To transfer a different project file, click the [Select Project] button and select a project file.

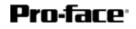

5. Make sure that the [Device] is set to [USB] in the "Transfer Settings Info." If not, click the [Transfer Setting] button to open the "Transfer Settings" dialog box. Select [USB] in the Communication Port Settings field and click [OK].

| 🗊 Transfer Settings                                  | X                                                                                                    |
|------------------------------------------------------|----------------------------------------------------------------------------------------------------|
| Communication Port Settings<br>USB<br>C LAN<br>Modem | Transfer Project         Auto       Retain retentive variables         All         Transfer System         Auto         Forced         OK       Cancel |

6. Click [Send Project] to start transfer. When the following dialog box appears, click [Yes]. This dialog box doesn't appear when the same project file is sent again.

| ter USB        |                    | ×    |
|----------------|--------------------|------|
| Transferring a | Il projects. Conti | nue? |
| Yes            | No                 |      |

7. The following dialog box appears during transfer and you can check the communication status. (The display unit enters the Transferring mode and communication with the device such as a PLC is terminated.)

| kin linit - Tunuten<br>58 - Tunuten | USB Connecting Main Unit                                                 |                                                                                     |
|-------------------------------------|--------------------------------------------------------------------------|-------------------------------------------------------------------------------------|
|                                     | Pactword Check started<br>Pactword not set.<br>Pactword Check completed. |                                                                                     |
|                                     |                                                                          | Display Screen                                                                      |
|                                     |                                                                          | Data Transfer                                                                       |
|                                     |                                                                          | Data transfer is in progress.<br>Please do NOT turn off the machine until complete. |
|                                     |                                                                          |                                                                                     |

8. When transfer is completed, the status displayed in the dialog box will change from [Transferring] to [Complete Transfer]. Click [Close] to close the dialog box. (The display unit will be reset and a screen of the transferred project file will be displayed.)

| Main Unit | Status        | USB                                                                                                    |
|-----------|---------------|----------------------------------------------------------------------------------------------------|
| USB       | Complete Tran | Connecting Main Unit<br>Password Check started.<br>Password Check completed.<br>Runtime-Version Check started.<br>Runtime-Version Check completed.<br>Check project file.<br>Firmware Transfer started<br>Firmware Transfer completed.<br>Nuntime Transfer started.<br>Did not send the Runtime.<br>Runtime transfer completed.<br>I/O Driver transfer started.<br>Did not send the I/O Driver.<br>I/O Driver transfer started.<br>Driver transfer started.<br>Driver transfer started.<br>Driver transfer started.<br>Driver transfer started.<br>Driver transfer started.<br>Driver transfer started.<br>Driver transfer started.<br>Driver transfer completed.<br>Font transfer started.<br>Transfer started.<br>Transfer inster started.<br>Transfer inster started.<br>Transfer inster started.<br>Transfer inster started.<br>Transfer inster started.<br>Transfer inster started.<br>Transfer inster started.<br>Transfer inster started.<br>Transfer inster started.<br>Transfer inster started.<br>Transfer inster inster started.<br>Transfer inster inster started.<br>Transfer inster inster started.<br>Transfer inster inster started.<br>Transfer inster inster ins |

9. Close the Transfer Tool.

### 3.6 Differences after conversion

#### 3.6.1 Differences of screen data

Check the differences of screen data after conversion. For the details of each item, refer to the booklet "Compatibility of Software" or visit our website

http://www.pro-face.com/otasuke/qa/gp3000/replace/soft.htm.

#### **Compatibility of Software**

| 1  | Touch Panel Type                                                                   |
|----|------------------------------------------------------------------------------------|
| 2  | Compatibility of Bit Switch                                                        |
| 3  | Compatibility of Trend Graph                                                       |
| 4  | Compatibility of K Tag (Input Order)                                               |
| 5  | Compatibility of K Tag (Difference of Writing)                                     |
| 6  | Compatibility of K Tag (Indirect Setting)                                          |
| 7  | Compatibility of N Tag                                                             |
| 8  | About the performance when a window is overlapping on a momentary switch           |
| 9  | About the performance when display area of the system window is overlapping        |
| 10 | Change of Tag Process                                                              |
| 11 | Compatibility of Text                                                              |
| 12 | Compatibility of Fill                                                              |
| 13 | Compatibility of CF Card Data                                                      |
| 14 | Precautions for conversion when filing data is saved in a CF card                  |
| 15 | Precautions for setting "Color Settings" to [256 Colors without blinking]          |
| 16 | Precautions for loading a part with "L Tag (Library Display)"                      |
| 17 | Compatibility of MRK files and CPW files                                           |
| 18 | Compatibility of VM Unit Settings                                                  |
| 19 | Compatibility of Extended SIO Script                                               |
| 20 | Compatibility of Sound Data                                                        |
| 21 | Compatibility of Device Monitor                                                    |
| 22 | Compatibility of J Tag and R Tag                                                   |
| 23 | DOS Screen Data Conversion                                                         |
| 24 | Compatibility of Standard Fonts                                                    |
| 25 | Compatibility of D-Script Trigger Conditions ( D-Script runs immediately after the |
|    | screen is changed or the power is turned on )                                      |

| 26 | Compatibility of U Tag (Window Screen is positioned in an unexpected area when |
|----|--------------------------------------------------------------------------------|
|    | called )                                                                       |
| 27 | Precausion for Conversion when Screen Level Change is configured               |
| 28 | Precausion for Use of Project Converter                                        |
| 29 | Compatibility of LS Area                                                       |
| 30 | Compatibility of L Tag                                                         |

#### 3.6.2 Differences of screen data

For the details of conversion of the logic program, refer to the booklet "Compatibility of Logic

Program" or visit our website

http://www.proface.co.jp/otasuke/circle/conv\_3000/soft/logic/convert\_top.html.

### **Compatibility of Logic Program**

| 1. Comparisons of Restriction                                             |  |
|---------------------------------------------------------------------------|--|
| 1-1 Performance Specs                                                     |  |
| 2. Differences of Settings                                                |  |
| 2-1 Differences of settings of Constant Scan                              |  |
| 2-2 Differences of settings of Controller Auto Start                      |  |
| 2-3 The storing order of character string data                            |  |
| 3. Settings Changes                                                       |  |
| 3-1 Ladder Monitor Screen                                                 |  |
| 3-2 Conversion when a Logic Program error occurs                          |  |
| 3-3 Converting Logic File (*.WLL)                                         |  |
| 3-4 DIO Driver                                                            |  |
| 3-5 Differences when specifying Integer Variable Bits                     |  |
| 3-6 Initial Value Settings of Variables                                   |  |
| 3-7 Converting variables to be undefined addresses                        |  |
| 3-8 Array                                                                 |  |
| 3-9 Assigning array variables on Configure I/O                            |  |
| 3-10 The case there is no driver assignment                               |  |
| 4. Conversion of Variables/Instructions                                   |  |
| 4-1 Differences of Fix Variable Mode                                      |  |
| 4-2 Differences of LS variables                                           |  |
| 4-3 Temporary variables                                                   |  |
| 4-4 Differences of PID instructions                                       |  |
| 4-5 Differences of system variables                                       |  |
| 4-6 Instruction conversion                                                |  |
| 4-7 When the second operand of the PID instruction is an integer constant |  |
| 4-8Values of variable "LS" and "LSS"                                      |  |
| 5. Conversion of Comments/Labels                                          |  |
| 5-1 Program comments                                                      |  |

5-2 User label

5-3 Subroutine

5-4 Converting a project file including comments entered in the operation system in another language

## Chapter 4. Communication with Device/PLC

## 4.1 Driver list

#### IMPORTANT

The followings are information as of April 2009.

More connectable drivers will be added. Please check our website "Otasuke Pro!" for the latest information.

|                                      | PLC                            |        |        |
|--------------------------------------|--------------------------------|--------|--------|
| Manufacturer                         | Series                         | GP3000 | ST3000 |
| Mitsubishi Electric Corporation      | A Series CPU Direct            | ~      | ~      |
|                                      | A Series Ethernet              | ~      | -      |
|                                      | A Series Computer Link         | ~      | ~      |
|                                      | FX Series CPU Direct           | ~      | ~      |
|                                      | FX Series Computer Link        | ~      | ~      |
|                                      | Q Series CPU Direct            | ~      | ~      |
|                                      | Q/QnA Serial Communication     | ~      | ~      |
|                                      | Q/QnA Series Ethernet          | ~      | -      |
|                                      | QnA Series CPU Direct          | ~      | ~      |
|                                      | QUTE Series CPU Direct         | ~      | ~      |
|                                      | Q Series QnU CPU Ethernet      | ~      | -      |
| OMRON Corporation                    | C/CV Series HOST Link          | ~      | ~      |
|                                      | CS/CJ Series HOST Link         | ~      | ~      |
|                                      | CS/CJ Series Ethernet          | ~      | -      |
| YASKAWA Electric Corporation         | MEMOBUS SIO                    | ~      | ~      |
|                                      | MEMOBUS Ethernet               | ~      | -      |
|                                      | MP Series SIO (Extension)      | ~      | ~      |
|                                      | MP Series Ethernet (Extension) | ~      | -      |
| Hitachi IES Co., Ltd.                | H Series SIO                   | ~      | ~      |
|                                      | H Series Ethernet              | ~      | -      |
| Panasonic Electric Works, Ltd.       | FP Series Computer Link SIO    | ~      | ~      |
| (Formerly Matsushita Electric Works, |                                |        |        |
| Ltd.)                                |                                |        |        |
| YOKOGAWA Electric Corporation        | Personal Computer Link SIO     | ~      | ~      |

|                                   | Personal Computer Link Ethernet  | ~        | - |
|-----------------------------------|----------------------------------|----------|---|
| JTEKT Corporation                 | TOYOPUC CMP-LINK SIO             | ~        | ~ |
| (Formerly Toyoda Machine Works)   | TOYOPUC CMP-LINK Ethernet        | ~        | - |
| Fuji Electric Co., Ltd.           | MICREX-F Series SIO              | ~        | ~ |
|                                   | MICREX-SX Series SIO             | ~        | ~ |
|                                   | MICREX-SX Series Ethernet        | ~        | - |
| GE Fanuc Automation               | Series 90 Ethernet               | <b>v</b> | - |
|                                   | Series 90-30/70 SNP              | ~        | ~ |
|                                   | Series 90-30/70 SNP-X            | ~        | ~ |
| FUNUC Ltd                         | Power Mate Series                | ~        | ~ |
| Siemens AG                        | SIMATIC S7 MPI Direct            | ~        | ~ |
|                                   | SIMATIC S7 3964(R)/RK512         | ~        | ~ |
|                                   | SIMATIC S7 Ethernet              | ~        | - |
|                                   | SIMATIC S5 CPU Direct            | ~        | ~ |
| Rockwell Automation, Inc.         | DF1                              | <b>v</b> | ~ |
|                                   | EtherNet/IP                      | <b>v</b> | - |
|                                   | DH-485                           | <b>v</b> | ~ |
| KEYENCE Corporation               | KV-700/1000/3000/5000 CPU Direct | <b>v</b> | ~ |
|                                   | KV-700/1000/3000/5000 Ethernet   | <b>v</b> | - |
|                                   | KV Series CPU Direct             | ~        | ~ |
|                                   | KZ10_80R/Tseries CPU Direct      | <b>v</b> | ~ |
| Schneider Electric Industries     | MODBUS SIO Master                | <b>v</b> | ~ |
|                                   | MODBUS TCP Master                | <b>v</b> | - |
|                                   | Uni-Telway                       | <b>v</b> | ~ |
|                                   | MODBUS Slave                     | <b>v</b> | ~ |
| SHARP MS Corporation              | JW Series Computer Link SIO      | <b>v</b> | ~ |
|                                   | JW Series Computer Link Ethernet | <b>v</b> | - |
| LS Industrial System              | MASTER-K Series Cnet             | <b>v</b> | ~ |
|                                   | XGT Series FEnet                 | <b>v</b> | - |
|                                   | XGT Series Cnet                  | ~        | ~ |
| Mitsubishi Heavy Industries, Ltd. | DIASYS Netmation MODBUS TCP      | ~        | - |
|                                   | MHI STEP3 Ethernet               | <b>~</b> | - |
| Saia-Burgess Controls Ltd.        | SAIA S-Bus SIO                   | <b>~</b> | ~ |
| MEIDENSHA Corporation             | UNISEQUE Series Ethernet         | <b>~</b> | - |
| Hitachi, Ltd.                     | S10V Series Ethernet             | ~        | - |

|                              | S10 Series SIO              | ✓ | ~ |
|------------------------------|-----------------------------|---|---|
| TOSHIBA Machine Co., Ltd.    | TCmini/TC200                | ~ | ~ |
| TOSHIBA Corporation          | Computer Link SIO           | ~ | ~ |
|                              | Computer Link Ethernet      | ~ | - |
| Koyo Electronics Co., Ltd.   | KOSTAC/DL Series CCM SIO    | ✓ | ~ |
|                              | KOSTAC/DL Series MODBUS TCP | ~ | - |
| FATEK AUTOMATION Corporation | FB Series SIO               | ✓ | ~ |

|                                 | Temperature Controller      |          |        |
|---------------------------------|-----------------------------|----------|--------|
| Manufacturer                    | Series                      | GP3000   | ST3000 |
| Yamatake Corporation            | Digital Controller SIO      | <b>v</b> | ~      |
| RKC Instrument Inc.             | Temp. Controller MODBUS SIO | <b>v</b> | ~      |
|                                 | Temperature Controller      | <b>v</b> | ~      |
| OMRON Corporation               | Temp. Controller CompoWay/F | <b>v</b> | ~      |
| Shinko Technos Co., Ltd.        | Controller SIO              | <b>v</b> | ~      |
| YOKOGAWA Electric Corporation   | Personal Computer Link SIO  | <b>v</b> | ~      |
| CHINO Corporation               | Temp. Controller MODBUS SIO | <b>v</b> | ~      |
| Fuji Electric Systems Co., Ltd. | Temp. Controller MODBUS SIO | ~        | ~      |

| Manufacturer                    | Series                | GP3000 | ST3000 |
|---------------------------------|-----------------------|--------|--------|
| Mitsubishi Electric Corporation | FREQROL Inverter      | ~      | ~      |
| YASKAWA Electric Corporation    | Inverter SIO          | ~      | ~      |
| Hitachi IES Co., Ltd.           | Inverter ASCII SIO    | ~      | ~      |
|                                 | InverterModbus RTU    | ~      | ✓      |
| Sanmei Electric Co., Ltd.       | Si/CutyAxisSeries SIO | ~      | ~      |

| Manufacturer                | Series                     | GP3000      | ST3000 |
|-----------------------------|----------------------------|-------------|--------|
| PROFIBUS International      | PROFIBUS DP Slave          | ✓ *1        | -      |
| ODVA                        | DeviceNet Slave            | <b>✓</b> *1 | -      |
| CC-Link Partner Association | CC-Link Intelligent Device | <b>✓</b> *1 | -      |

|              | Industrial Robot |        |        |
|--------------|------------------|--------|--------|
| Manufacturer | Series           | GP3000 | ST3000 |

| Hyundai Heavy Industries | Hi4 Robot                | ~ | ✓ |
|--------------------------|--------------------------|---|---|
| IAI Corporation          | ROBO CYLINDER MODBUS SIO | ~ | ~ |
|                          | X-SEL Controller         | ~ | ~ |

| Manufacturer                    | Series                    | GP3000   | ST3000 |
|---------------------------------|---------------------------|----------|--------|
| Digital Electronics Corporation | Memory Link *2            | <b>v</b> | ~      |
|                                 | General SIO *3            | ~        | ~      |
|                                 | General Ethernet *3       | ~        | -      |
| MODBUS IDA                      | General Modbus SIO Master | ~        | ~      |
|                                 | General Modbus TCP Master | ~        | -      |

- \*1: The GP3000H doesn't support this driver.
- \*2: The product doesn't need to choose a host controller like PC, Microcomputer board, etc. It communicates via the storage space built into the main unit
- \*3: A program driver for the send/receive command process by D-Script.

## 4.2 Shapes of COM ports

|      | GLC2000 Series        | GP3000 Series                |
|------|-----------------------|------------------------------|
| COM1 | D-Sub 25 pin (female) | D-Sub 9 pin (male)           |
|      | RS-232C/422           | RS-232C/485 (422) compatible |
|      | 14<br>25<br>13        |                              |
| COM2 | D-Sub 9 pin (male)    | D-Sub 9 pin (female)         |
|      | RS-232C               | RS-485 (422) compatible      |
|      | 9 6<br>(****)<br>5 1  |                              |

#### NOTE

The number of pins and signals of Serial Interface differ between GLC2000 series and GP3000 Series. A wiring method at the time of replacement varies depending on a used connection device/PLC. Please check with [Connectable Controllers for GP3000 Series] of our support web site, [Otasuke Pro!];

http://www.pro-face.com/otasuke/qa/gp3000/replace/connect/connect.php?rm=2

## 4.2.1 Signals on COM1

| Pin Assignments           | Pin # | Signal Name | Condition                 |
|---------------------------|-------|-------------|---------------------------|
|                           | 1     | FG          | Frame ground              |
| (D-Sub 25pin female)      | 2     | SD          | Send data (RS-232C)       |
| (,                        | 3     | RD          | Receive data (RS-232C)    |
| SIO                       | 4     | RS          | Request send (RS-232C)    |
|                           | 5     | CS          | Clear send (RS-232C)      |
| $\left( \bigcirc \right)$ | 6     | DR          | Data Set Ready (RS-232C)  |
|                           | 7     | SG          | Signal ground             |
|                           | 8     | CD          | Carrier detect (RS-232C)  |
|                           | 9     | TRMX        | Termination (RS-422)      |
|                           | 10    | RDA         | Receive data A (RS-422)   |
| 00                        | 11    | SDA         | Send data A (RS-422)      |
|                           | 12    | NC          | No connection (Reserved)  |
|                           | 13    | NC          | No connection (Reserved)  |
|                           | 14    | VCC         | 5V±5% output 0.25A        |
| 000                       | 15    | SDB         | Send data B (RS-422)      |
| 00 25                     | 16    | RDB         | Receive data B (RS-422)   |
|                           | 17    | RI          | Ring Indicate (RS-232C)   |
| ار° ما                    | 18    | CSB         | Clear send B (RS-422)     |
| 13                        | 19    | ERB         | Enable receive B (RS-422) |
|                           | 20    | ER          | Enable receive (RS-232C)  |
|                           | 21    | CSA         | Clear send A (RS-422)     |
|                           | 22    | ERA         | Enable receive A (RS-422) |
|                           | 23    | NC          | No connection (Reserved)  |
|                           | 24    | NC          | No connection (Reserved)  |
|                           | 25    | NC          | No connection (Reserved)  |

► GLC2000 series: RS232C or 422

### ► GP3000 Series

### RS232C

| Pin            | Pin No. | RS232C      |           |                                                            |  |  | 32C |
|----------------|---------|-------------|-----------|------------------------------------------------------------|--|--|-----|
| Arrangement    | THING.  | Signal Name | Direction | Meaning                                                    |  |  |     |
|                | 1       | CD          | Input     | Carrier Detect                                             |  |  |     |
|                | 2       | RD(RXD)     | Input     | Receive Data                                               |  |  |     |
| ക              | 3       | SD(TXD)     | Output    | Send Data                                                  |  |  |     |
|                | 4       | ER(DTR)     | Output    | Data Terminal Ready                                        |  |  |     |
| 5 39           | 5       | SG          | -         | Signal Ground                                              |  |  |     |
| 00             | 6       | DR(DSR)     | Input     | Data Set Ready                                             |  |  |     |
| 1 6            | 7       | RS(RTS)     | Output    | Request to Send                                            |  |  |     |
|                | 8       | CS(CTS)     | Input     | Send Possible                                              |  |  |     |
| (GP unit side) | 9       | CI(RI)/VCC  | Input/-   | Called status display<br>+5V±5% Output 0.25A <sup>*2</sup> |  |  |     |
| (              | Shell   | FG          | -         | Frame Ground<br>(Common with SG)                           |  |  |     |

### RS485 (422)

| Pin                       | Pin No.   | RS422/RS485 |           |                                  |
|---------------------------|-----------|-------------|-----------|----------------------------------|
| Arrangement               | T III NO. | Signal Name | Direction | Meaning                          |
|                           | 1         | RDA         | Input     | Receive Data A(+)                |
|                           | 2         | RDB         | Input     | Receive Data B(-)                |
| $\left( \bigcirc \right)$ | 3         | SDA         | Output    | Send Data A(+)                   |
| 5 0                       | 4         | ERA         | Output    | Data Terminal Ready A(+)         |
| 000                       | 5         | SG          | -         | Signal Ground                    |
| 1 000 6                   | 6         | CSB         | Input     | Send Possible B(-)               |
| l l 🕛 l                   | 7         | SDB         | Output    | Send Data B(-)                   |
|                           | 8         | CSA         | Input     | Send Possible A(+)               |
|                           | 9         | ERB         | Output    | Data Terminal Ready B(-)         |
| (GP unit side)            | Shell     | FG          | -         | Frame Ground<br>(Common with SG) |

## 4.2.2 Signals on COM2

| GLC2000 | Series: | RS232C |  |
|---------|---------|--------|--|
|         |         |        |  |

| Pin Assignments    | Pin No. | Signal Name | Signal<br>Direction | Condition                                        |
|--------------------|---------|-------------|---------------------|--------------------------------------------------|
| (D-Sub 9pin male)  | 1       | CD          | Input               | Carrier detect (RS-232C)                         |
| (D-Sub abiti male) | 2       | RD          | Input               | Receive data (RS-232C)                           |
| Õ                  | 3       | SD          | Output              | Send data (RS-232C)                              |
| 5 6                | 4       | ER          | Output              | Enable receive (RS-232C)                         |
|                    | 5       | SG          |                     | Signal Ground                                    |
|                    | 6       | DR          | Input               | Data Set Ready (RS-232C)                         |
|                    | 7       | RS          | Output              | Request Send (RS-232C)                           |
| l I                | 8       | CS          | Input               | Clear send (RS-232C)                             |
|                    | 9       | RIVCC       | Input/Output        | Ring Indicate (RS-232C)<br>+5V <u>+</u> 5% 0.25A |

### ► GP3000 Series: RS485 (422)

| Pin            | Pin No. | RS422/RS485 |           |                                      |  |
|----------------|---------|-------------|-----------|--------------------------------------|--|
| Arrangement    | THING.  | Signal Name | Direction | Meaning                              |  |
|                | 1       | TRMRX       | -         | Termination<br>(Receiver side: 100Ω) |  |
|                | 2       | RDA         | Input     | Receive Data A(+)                    |  |
|                | 3       | SDA         | Output    | Send Data A(+)                       |  |
| 1 6            | 4       | RS(RTS)     | Output    | Request for Send                     |  |
|                | 5       | SG          | -         | Signal Ground                        |  |
| 5 6 9          | 6       | VCC         | -         | +5V±5% Output 0.25A *1               |  |
| l , Calla      | 7       | RDB         | Input     | Receive DataB(-)                     |  |
| [@]            | 8       | SDB         | Output    | Send Data B(-)                       |  |
| (GP unit side) | 9       | TRMTX       | -         | Termination<br>(Receiver side: 100Ω) |  |
|                | Shell   | FG          | -         | Frame Ground<br>(Common with SG)     |  |

When connecting 2 devices whose connection interfaces are 232C to the GLC2000 series... If you connected a device/PLC, whose connection interface is RS-232C, to the COM1 port on the GLC2000 series and another device such as a barcode reader, whose connection interface is also RS-232C, to the COM2 port, connect the devices to the GP3000 series as below after conversion.

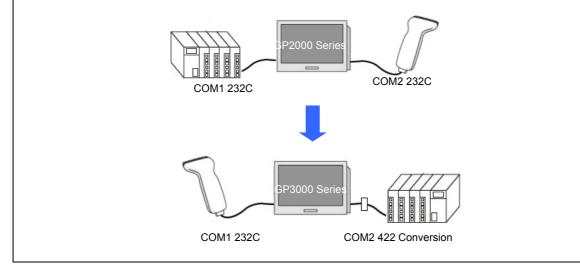

## **4.3 Multilink Connection**

There are some communication drivers that do not support multi-link connection (n:1) with RS-422 in GP3000 Series.

When converting the project file with the communication driver that multi-link connection (n:1) with RS-422 is not supported,

it will be automatically converted to (1:1) connection.

[ <u>Which drivers support serial multilink communication?</u> ]

( http://www.pro-face.com/otasuke/files/manual/gpproex/new/device/com\_mlnk.htm )